Embedded Linux Conference November 5-7, 2012

**1**

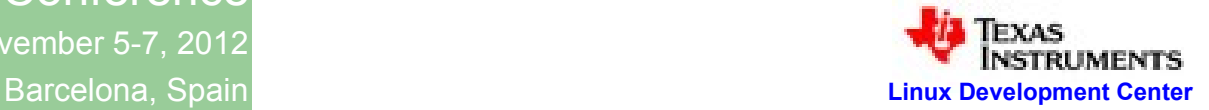

# **FFSB and IOzone**

### File system Benchmarking Tools, Features and Internals

**Keshava Munegowda , Sourav Poddar** Texas Instruments (India) Pvt Ltd

Bangalore.

#### **Dr. G T Raju**

Professor and Head, Computer Science and Engineering Department, R N S Institute of Technology, Bangalore, India.

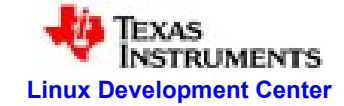

### **Agenda**

- $\triangleright$  FFSB overview
- $\triangleright$  FFSB profile files
- $\triangleright$  FFSB internals
- $\triangleright$   $\bigcup$  Ozone overview
- $\triangleright$  IOzone internals
- $\triangleright$  Porting of FFSB to ARM based platforms
- $\triangleright$  Porting of IOzone to ARM based platforms
- $\triangleright$  Example Results
- FFSB v/s Iozone Summary
- **▶ References**

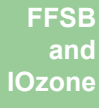

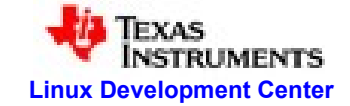

## **FFSB overview**

- *F*lexible *F*ile *S*ystem *B*enchmarking tool
- Uses the Pthreads for the performance benchmarking
- Uses profile files as input
	- Example: ffsb <profile file>
- Limits the maximum time of benchmarking
- Multiple file systems to benchmark
- Flexible probablities for read, write, append, delete etc operations

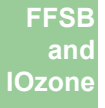

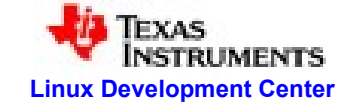

# **Profile files of FFSB**

- Input to FFSB tool to specify
	- Global options
	- File systems
		- Options per file system
	- Thread Groups
		- Options per Thread group

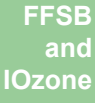

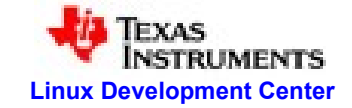

## **Global Options of Profile files**

- time
	- Duration of Benchmarking operations
- Directio
	- File open, read and writes are made with the option "O\_DIRECT".
	- No Buffers are used by kernel; direct device read/writes are performed.
- Alignio
	- All buffered opertions are aligned to 4K boundaries
- callout
	- Specifies an external command to be executed before the Benchmarking starts.

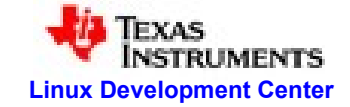

### **File system options of profile files**

- location
	- Mounted directory path (/media/..) of file system
- num\_files
	- Number of files ( start files) to exist before the benchmarking
- num\_dirs
	- Number of directories to exist before the benchmarking
- max\_filesize
	- Maximum file size of the start files
- min filesize
	- Minimum file size of the start files
- create\_blocksize
	- Size of the data block to be used to while writing a data to start files
	- Default size is 4K
- Reuse
	- Reuse if files are already existing

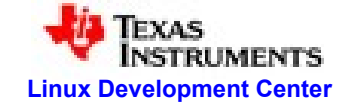

### **File system options of profile files** cont....

- agefs
	- Aging of the file system is enabled
	- One threadgroup description should follow this agefs option
		- For example
			- agefs=1
			- [threadgroup0]
				- num\_threads=1
				- write\_blocksize=4096
				- write\_size=64m
				- write\_weight=1
			- [end0]
- desired\_util
	- File system utilization factor to determine the file system aging
	- This value is ( Number of used blocks/ Total number of blocks of file system)
		- For example, desired\_util=0.02 means age the file system until 20% is full
- age\_blocksize
	- Block size for the file creation
	- Default size is 4K

7

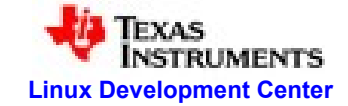

### **Thread group options of profile files**

- Bindfs
	- specifies the file system mount point on which this thread group operate
- num\_threads
	- Number of threads to execute for the benchmarking
- write\_size
	- Amount of data written to the file *in every iteration* of write performance benchmarking
- read\_size
	- Amount of data read from the file *in every iteration* of read performance benchmarking
- write\_blocksize
	- Block size in bytes used while writing data to benchmark file
- read\_blocksize
	- Block size in bytes used while reading data to benchmark file
- write weight, read weight, append weight, delete weight
	- Probability weight values of the file system operations
- op\_delay
	- Delay between each operation

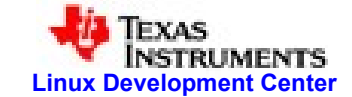

## **FFSB internals version: ffsb-6.0-rc2**

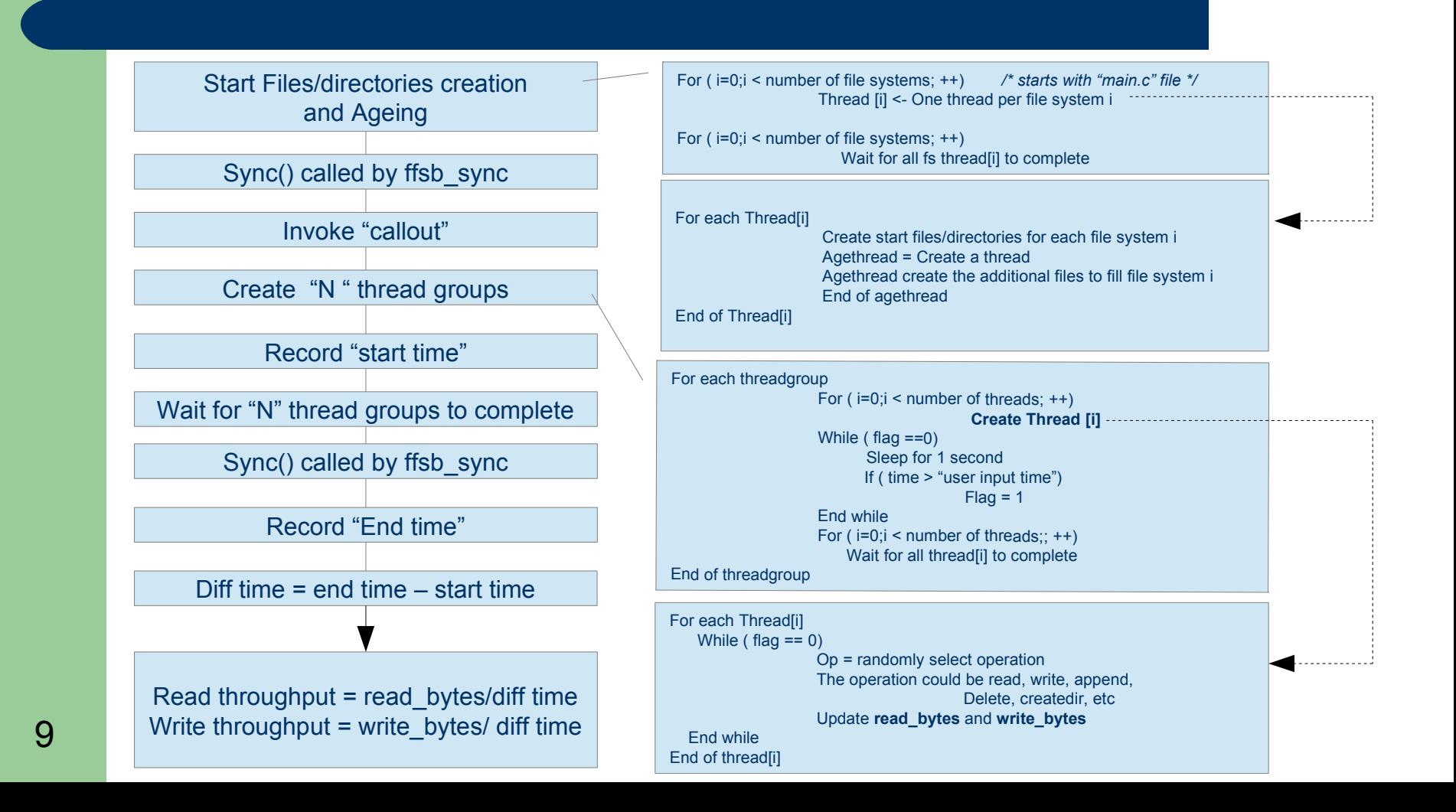

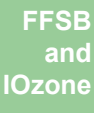

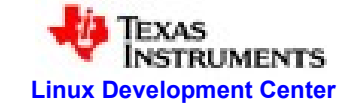

### **IOzone**

- No profile files
- Options are provided along with IOzone command
	- Example : **iozone -a -I -n 64M -g 64M -r 4k -i 0 -i 1 -b <excel.file>**
		- **a : Auto mode , receives the user input file sizes**
		- **I : use Direct I/O**
		- **n : minimum file size**
		- **g: maximum file size**
		- **r : read/write block size**
		- **i <test number> : test numbers 0 write/rewrite , 1- read/re-read**
- Modes supports : **Default mode, Auto mode, Througput test.**
- No file system Ageing
- Guaranteed file system operation; No Random selection of opeartion
- No Execution time limitation
- Excel format output

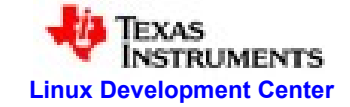

### **IOzone : Default mode**

- Command:
	- Iozone -b <excel.file>
- Performs read/re-read, write/re-write, fread/re-fread, fwrite/re-fwrite etc with
	- 512 KB size
	- Record size : 4K
- User can specify the DIRECT\_IO, record size too
- Input minumum/maximum file size are not considered.
- Always the fixed size : 512KB

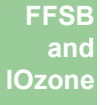

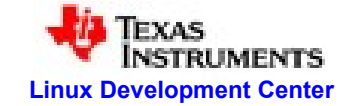

### **IOzone : Auto Mode**

- Command:
	- Iozone -a -n 4M -g 64M -r 4K -i 0 -i 1 -b <excel.file>
	- a : Automode
- Automode can set minimum and maximum file size
- Repeat the test from minimum size file to maximum size file

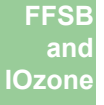

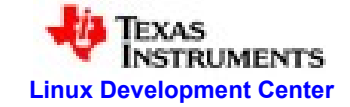

### **IOzone : Auto Mode Internals**

Function : auto\_test() [ file : iozone.c , version: 3.397]

```
For ( i= <min file size>; i < Max file size>; i*=2) {
   if ( <r> ( record size> defined)
       perform test(i, r); /* constant record size */
   else
       for (rec = 4; k <= i; k *2) {
          perform test( i, rec) /* varying record size */}
}
```
• The perform test will be read, write, fread, fwrite, etc

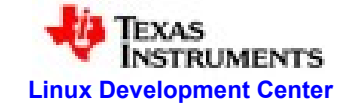

### **IOzone : Auto Mode Internals**

```
Perform test example: write_perf_test [file: iozone.c]
```

```
fd = create file iozone.tmp \prime* default file name to use if "-f" option not used */
             \prime* DIRECT IO can be flag will be set while creating a file \prime/
nb = total size to write / record size
start time = record the time
for(i=0; i< nb; i++) {
   write(fd, buffer, record size);
}
if ( "e" is supplied options of iozone) then
            fsync(fd)
end time = record the time
diff time = end time – start time
write rate = total size to write / diff time
```
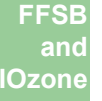

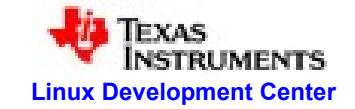

# **IOzone: Throughput Test Mode**

- Command:
	- Iozone -T -t < value> -l <value> -u <value> -b <excel.file>
	- T : use pthread
		- If <-T> option is not provided, child process (fork()) will be used.
	- l : Minimum number of threads/process
	- u : Maximum number of threads/process
	- t : number of threads/process
		- If -t is provided, options I and u are ignored.
- Uses 512KB file size for write/read
- If <I> and <u> options provided, then
	- $-$  Count =  $\langle u \rangle \langle v \rangle + 1$ ; Count iterations performed

For ( $i=0$ ,  $k=-1$ );  $i <$  count;  $i++$ ,  $k++$ )

throughput test is performed with k threads  $\frac{1}{x}$  function: throughput test will be invoked\*/

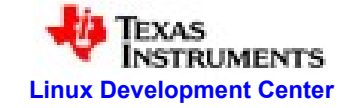

### **IOzone: Throughput Test Mode internals**

#### Function: **throughput test** [file: iozone.c] {

```
1. start time = record time
2. for ( i = 0; i< num_threads; i++) {
       create thread[i] with the function thread_write_test
}
3. for ( i = 0; i< num_threads; i++) {
       wait for thread[i] to complete
}
4. end time = record time
5. diff time = end time – start time;
6. troughput = total bytes written by num_threads / diff time
7. print parent throughput 
....
/* create threads for "read" and wait for them to complete, repeat steps 1 to 7 for read operation */
....
```
/\* create threads for fwrite and wait for them to complete, repeat steps 1 to 7 for fwrite operation \*/

```
.....
......
```
}

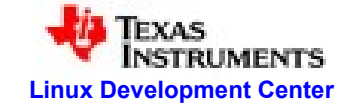

# **IOzone: Throughput Test** *internals*

```
Function: thread_write_test ( thread number) [file: iozone.c]{
fd = create file iozone.DUMMY. < thread number> 
            /* default file name to use if "-f" option not used */
            /* DIRECT_IO can be flag will be set while creating a file */
nb = 512 KB / record size
start time = record the time
for(i=0; i< nb; i++) {
  write(fd, buffer, record size);
}
if ( "e" is supplied options of iozone) then
            fysnc(fd)
end time = record the time
diff time = end time – start time
write rate = total size to write / diff time
print the "Write rate/throuput"
}
```
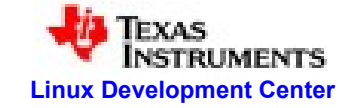

### **IOzone : Cross Compiling for ARM based SOC - OMAP**

- Copy the ARM libraries to BusyBox library directory
	- Sudo cp -rf \* <...>/arm-2010q1/arm-none-linux-gnueabi/libc/lib/\* <...>/busybox/lib
- Modify {CC} and {GCC} values in the Makefile of lozone source directory
	- $-CC = arm-none-linux-quueabi-gcc$
	- $-$  GCC  $=$  arm-none-linux-gnueabi-gcc
		- These compiler strings should indicate the ARM cross compiler
- Run "make linux" command in the iozone source folder
	- The iozone source folder will be generally <..>/iozone\_408/src/current
- Copy the generated "iozone" executable file to busybox file system

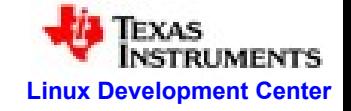

### **FFSB : Cross Compiling for ARM based SOC - OMAP**

- Copy the ARM libraries to BusyBox library directory
	- Sudo cp -rf \* <...>/arm-2010q1/arm-none-linux-gnueabi/libc/lib/\* <...>/busybox/lib
- Modify {CC} and {GCC} values in the Makefile of FFSB source directory
	- $-CC = arm-none-linux-quueabi-gcc$
	- $-$  GCC  $=$  arm-none-linux-gnueabi-gcc
		- These compiler strings should indicate the ARM cross compiler
- Run "make" command in the FFSB source folder
	- The FFSB source folder will be generally <..>/ffsb-6.0-rc2/
- Copy the generated "ffsb" executable file to busybox file system

MB/sec with IOzone tool i.e, Reduced from 45MB/sec to 10 MB/sec.

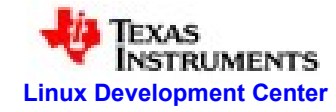

### **Example Results of IOzone and FFSB**

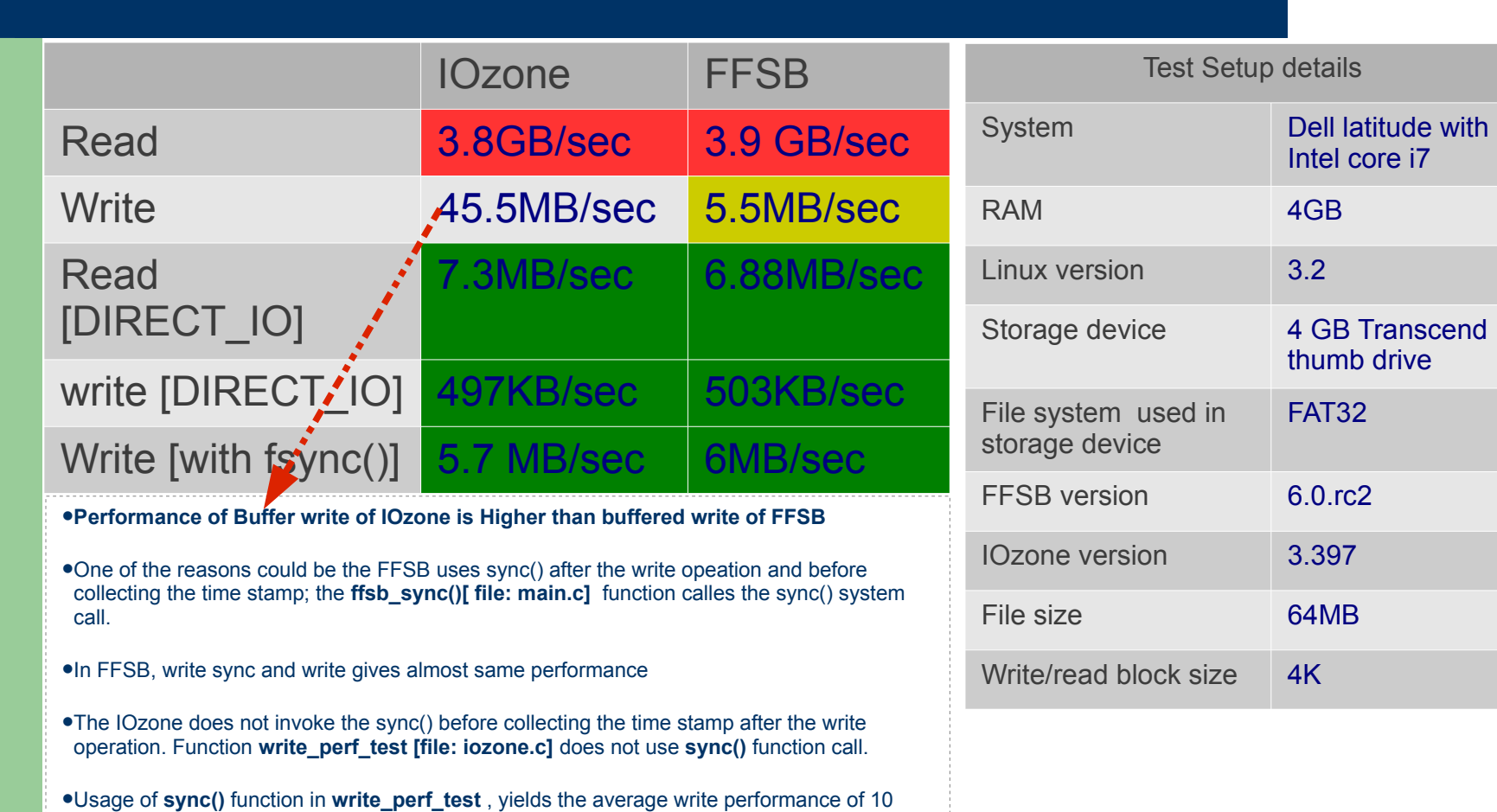

20

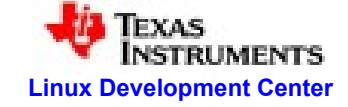

## **FFSB profile file example**

#### **# Example 1**

### time=200 directio=0 [filesystem0]

num files=1 num\_dirs=1 max\_filesize=64m min\_filesize=64m

location=/media/4GB

#### [end0] [threadgroup0]

num\_threads=1 write\_blocksize=4096 write\_size=64m write\_weight=1 read\_weight=0

#### [end0] [threadgroup1]

num\_threads=1 read\_blocksize=4096 read\_size=64m write\_weight=0 read\_weight=1

#### [end1]

---------------- output ----------------------- Read Throughput: 3.86GB/sec Write Throughput: 5.96MB/sec

#### **# Example 2** time=300 directio=0 [filesystem0]

location=/media/4GB num\_files=2 num\_dirs=1 max\_filesize=64m

#### [end0]

[end0]

#### [threadgroup0]

num\_threads=2 write\_blocksize=4096 write\_size=64m write\_weight=1 read\_blocksize=4096 read\_size=64m read\_weight=2

min\_filesize=64m

-------------------- output ------------------- Read Throughput: 13MB/sec Write Throughput: 6.13MB/sec

- **Example 1 and Example 2 uses the same number of threads**
- **Example 2 has the higher read weights than write weights**
- **The read performance of the example2 is lower than example1.**
- **Using a seperate/ dedicated threads for read and write operations gives the better throughtput values.**
- **In Example 1, its observed that a read thread reads more data with in 200 seconds.**

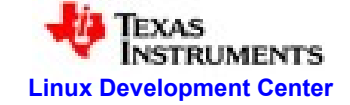

### **FFSB v/s IOzone**

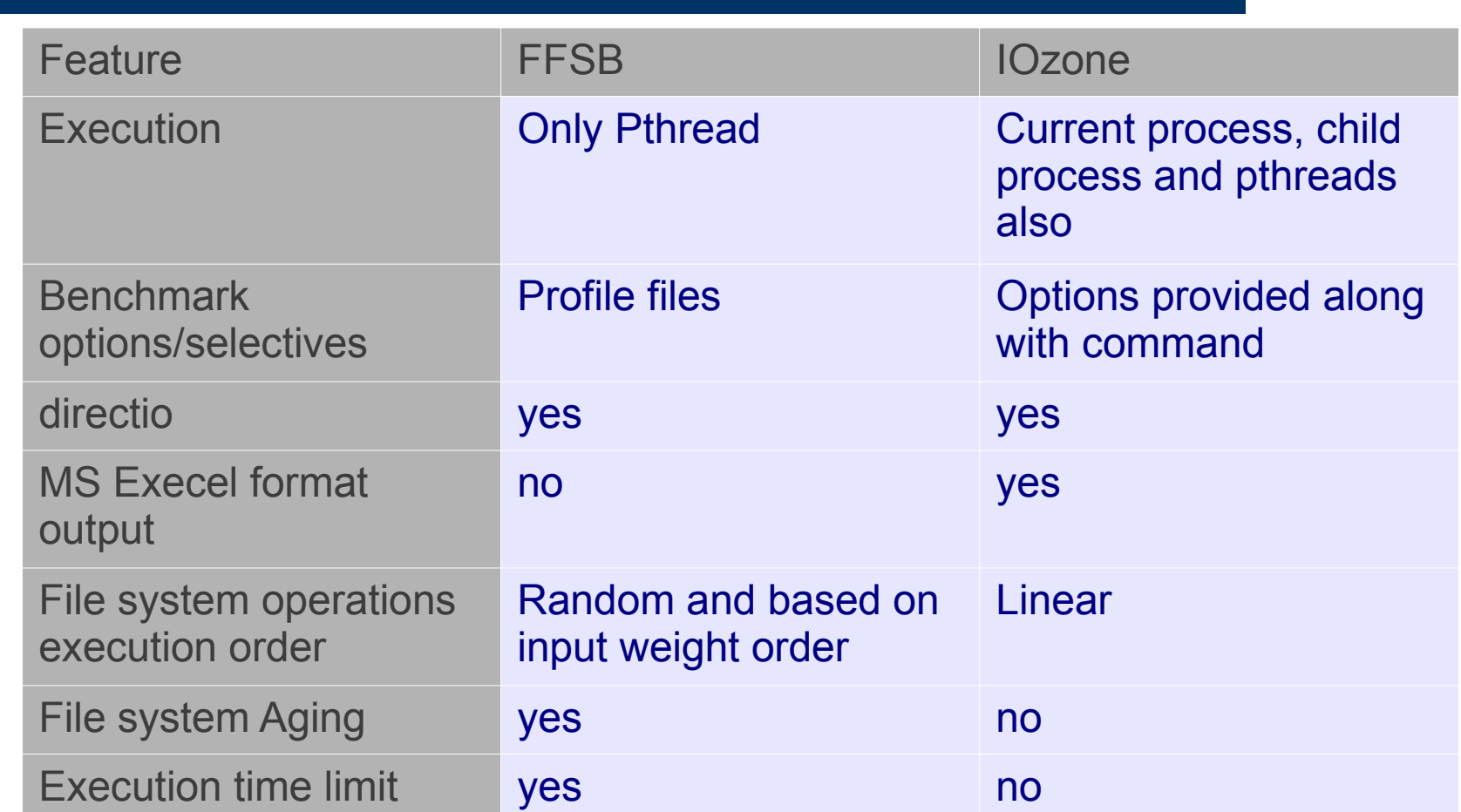

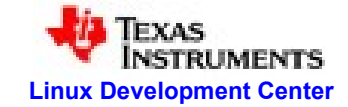

### **References**

- FFSB url: http://sourceforge.net/projects/ffsb/.
- Iozone url: http://www.iozone.org/.

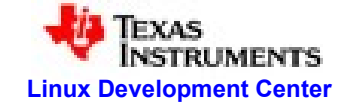

### **Questions**

### Queries and Feedback

- Keshava Munegowda
	- keshava mgowda@ti.com
	- [keshava.gowda@gmail.com](mailto:keshava.gowda@gmail.com)
- Sourav Poddar
	- sourav.poddar@ti.com